# **INTEROPERABILIDADE ENTRE AS FERRAMENTAS REVIT E OPENSTUDIO PARA SIMULAÇÃO TERMOENERGÉTICA**

INTEROPERABILITY BETWEEN THE REVIT AND OPENSTUDIO TOOLS FOR THERMAL AND ENERGY SIMULATION

Nathalia Cardoso de Azevedo 1 Universidade Federal do Paraná, Curitiba, PR, Brasil, nataliaca.arq@gmail.com

Sergio Fernando Tavares 2 Universidade Federal do Paraná, Curitiba, PR, Brasil, sergioftavares@gmail.com

# **Resumo**

O ambiente construído é um dos principais responsáveis pelas emissões de gases de efeito estufa (GEE), resultado do processo de construção, manutenção e energia associada às edificações. As decisões tomadas ainda na etapa de projeto são essenciais para determinar o desempenho energético do edifício. As ferramentas *Building Energy Modelling* (BEM) possibilitam a criação de alternativas relacionadas à análise energética, enquanto o *Building Information Modeling* (BIM) beneficia a fase de projeto mediante informação integrada e objetos inteligentes que permitam a interação entre ferramentas utilizadas para arquitetura, estrutura, mecânica e elétrica. Assim, este estudo tem como objetivo verificar a interoperabilidade entre as ferramentas *Revit* e *OpenStudio*, utilizando o formato *gbXML* (*green building XML*), descrevendo o processo de modelagem, exportação e importação do formato no *software* de simulação termo energética. O objeto de estudo foi uma habitação em *wood frame*. Observou-se que a simulação ocorreu sem erros e os resultados foram obtidos por meio de um fluxo interoperável entre as ferramentas, tornando possível avaliar o conforto térmico e o gasto energético da edificação. Verificou-se no processo de exportação do Revit e importação no OpenStudio a capacidade de transportar as propriedades térmicas dentro do modelo criado evitando o retrabalho de modelagem informacional. No entanto, limitações permanecem, pois a interoperabilidade ainda é unidirecional e necessita de uma ferramenta intermediária para ajuste do modelo. O processo foi caracterizado como satisfatório, capaz de auxiliar no fluxo de trabalho que suporta decisões de projeto para edifícios com menor impacto energético.

Palavras-chave: BIM. BEM. W*ood frame. Revit*. *OpenStudio.*

# **Abstract**

*The built environment is a significant contributor to greenhouse gas (GHG) emissions resulting from the construction, maintenance, and energy process associated with buildings. Decisions taken at the design stage are essential to determine the building's energy performance. Building Energy Modeling (BEM) tools enable the creation of alternatives related to energy analysis. At the same time, Building Information Modeling (BIM) improves the design phase through integrated information and intelligent objects that allow the interaction between tools used for architecture, structure, mechanics, and electrical. Thus, this study aims to verify the interoperability between the Revit and OpenStudio tools, using the gbXML (green building XML) format, describing the process of modeling, exporting, and importing the format in the thermal energy simulation software. The object of the study was a wooden frame house. It was observed that the simulation occurred without errors, and the results were obtained through an interoperable*  flow between the tools, making it possible to evaluate the thermal comfort and the energy expenditure of the building. It was verified *the ability to transport the thermal properties within the created model, avoiding the rework of informational modeling. However, limitations remain as interoperability is still unidirectional and needing an intermediate tool to adjust the model. The process was characterized as satisfactory, able to assist in the workflow supporting design decisions for buildings with less energy impact.*

*Keywords: BIM. BEM. Wood frame. Revit. OpenStudio.*

How to cite this article:

AZEVEDO, N. C. DE; TAVARES, S. F. Interoperabilidade entre as ferramentas Revit e OpenStudio para simulação termoenergética. **PARC Pesquisa em Arquitetura e Construção**, v. 11, p. e020011, 14 jul. 2020. DOI: https://doi.org/10.20396/parc.v11i0.8653783

Received in 27.10.2018 - accepted in 26.03.2020 – published 14.07.2020

# *Introdução*

Os edifícios são responsáveis pelo uso de mais de 40% da energia global e por um terço das emissões de gases de efeito estufa (GEE), tanto nos países desenvolvidos quanto nos subdesenvolvidos, sendo a principal fonte de emissões o consumo de energia (UNEP, 2009).

Segundo o Balanço Energético Nacional (BRASIL, 2017), o setor residencial consumiu, em 2016, 21,4% da oferta interna de energia elétrica, ficando abaixo apenas do setor industrial. Cerca de 70% da demanda energética nacional é suprida por usinas hidrelétricas, consideradas fontes de energia renovável e limpa. Contudo, essa fonte energética está ligada às influências das questões climáticas. Com a falta de chuva e o aumento do consumo de energia, amplia-se a utilização de termoelétricas, cuja fonte é derivada de combustíveis fósseis que alcançaram 26% de uso em 2015 (PEREIRA et al., 2017).

Neste caso, o BEM, ainda na fase de projeto, possibilita a criação de alternativas relacionadas à eficiência energética do edifício. Os resultados irão auxiliar os profissionais do ramo da construção e usuários em melhores escolhas de materiais para: o envelope do edifício, janelas, iluminação, entre outros (GARCIA; ZHU, 2015).

A partir disso, o BIM surge como alternativa permitindo a associação de atributos geométricos com entradas de desempenho (térmica, acústica e lumínica) e planejamento de dados bem como programação da manutenção dos edifícios, podendo ser considerado a antecipação da realidade, através do desenvolvimento de modelos que representam a informação da construção (SILVA; SALGADO, 2017).

As ferramentas BIM permitem explorar alternativas de economia de energia desde o início do projeto, evitando o retrabalho de modelar toda a geometria do edifício e outras informações necessárias para completar a análise energética (JALAEI; JRADE, 2014).

Diante disso, este artigo tem como objetivo verificar a interoperabilidade entre as ferramentas BIM e BEM, *Revit* e *OpenStudio*, utilizando o formato *gbXML* (*green building XML*) aplicado a um estudo de caso, uma habitação de interesse social em *wood frame*.

# *Fundamentação*

# *BIM e Análise Energética*

O BEM ou Modelagem Energética da Edificação é a análise do desempenho energético do edifício por meio da simulação que utiliza critérios pré-definidos descrevendo a composição e utilização do edifício (GERRISH et al., 2016).

Para realizar uma simulação faz-se necessário conhecer alguns dados de entrada, tais como: condições climáticas, comportamento dos ocupantes, orientação do edifício, tipo de material utilizado na construção e sistema dos serviços prediais. As variáveis de saída solicitadas na simulação podem estimar o consumo de energia de toda operação do edifício, incluindo iluminação e climatização (CHAU; LEUNG; NG, 2015).

As ferramentas de simulação operam de forma isolada, sem automatização na transferência de dados entre os projetos de diversas especialidades. Portanto, toda a informação é, geralmente, introduzida manualmente, tornando o processo longo e sujeito a erros de interpretação, originando modelos de simulação efetuados sobre configurações espaciais erradas (SANTOS; COUTO, 2015). A partir disso, o BIM pode ser fundamental para melhorar a consistência das informações de construção relacionadas à análise de energia do edifício (DIMITRIOU et al., 2016).

A tecnologia BIM ou Modelagem da Informação da Construção pode ser definida como uma representação digital das características físicas e funcionais de uma edificação, auxiliando como recurso de conhecimento compartilhado e formando uma base confiável para decisões durante seu ciclo de vida. A premissa básica do BIM é a colaboração entre as diversas partes envolvidas em diferentes fases do ciclo de vida de uma instalação (NIBS, 2007). Esta tecnologia é centrada em modelos que fornecem conhecimento sobre um projeto de edificação desde o seu planejamento, desenvolvimento, construção e operação, fornecendo aos projetistas, proprietários e contratados um processo que auxilia na tomada de decisões da qualidade e do tempo (KIM; KIRBY; KRYGIEL, 2016). A análise energética é um dos processos que podem ser implantados no modelo BIM ainda na fase de projeto. Neste caso, um modelo de informações de construção que inclui a geometria com atributos construtivos é transformado em um modelo analítico equivalente para simulação de energia (RAMAJI; MESSNER; LEICHT, 2016).

As contribuições do BIM para modelagem, simulações e geração de informações relacionadas à energia facilitam o gerenciamento de dados, contribuindo para: automação na modelagem de energia, melhor apresentação do produto, capacidade de armazenar e organizar novos dados de construção, informações em tempo real com um modelo de energia atualizado, bibliotecas existentes aprimoradas; fornecendo novos atributos ao processo normal de simulação de energia (KAMEL; MEMARI, 2019).

*Interoperabilidade entre as ferramentas BIM e BEM*

O BIM, enquanto processo de trabalho, envolve a comunicação e a colaboração entre diferentes profissionais da construção civil (ANDRADE; RUSCHEL, 2009). Nenhum aplicativo pode suportar sozinho todas as tarefas associadas ao projeto e execução de uma construção. A interoperabilidade representa a transferência de dados entre as ferramentas, permitindo que todos os usuários e as aplicações possam contribuir para o trabalho em questão (EASTMAN et al., 2011).

Com a interoperabilidade, elimina-se a necessidade de reprodução de dados que já foram criados, facilitando a automatização e a resolução de obstáculos envolvidos no fluxo de trabalho entre diferentes aplicativos (ANDRADE; RUSCHEL, 2009). Portanto, o desenvolvimento de interfaces abertas e funcionais é uma das principais tarefas no avanço e adoção da tecnologia BIM na indústria (GOURLIS; KOVASIC, 2016).

Segundo Ramaji, Messner e Leicht (2016) existem vários fluxos de trabalho na adoção do BIM para análise de energia: i) importação de modelos de informações do edifício para ferramentas de análise de energia, ii) uso de um aplicativo de terceiros para conversão de arquivos BIM em modelos de energia para a simulação, e iii) exportar modelos de análise de energia diretamente de uma ferramenta de criação BIM.

O compartilhamento de informações entre as ferramentas de criação BIM e as ferramentas BEM, atualmente, depende dos formatos abertos de troca do IFC (*Industry Foundation Classes*) e do gbXML (*green building XML).* O formato de arquivo *gbXML* foi projetado para facilitar a modelagem de energia, enquanto o IFC é mais abrangente e inclui outros tipos de dados que podem não ser necessários para a simulação de energia (KAMEL; MEMARI, 2019). Neste caso, o *gbXML* é um formato simples e fácil de entender, simplificando uma implementação rápida de extensão em diferentes projetos (DONG et al.,2007). Ambos fornecem meios de armazenar a geometria com dados atribuídos. Contudo, essas informações geralmente não são exportadas com precisão pela ferramenta BIM ou não podem ser interpretadas pela ferramenta BEM (GERRISH et al., 2016).

Alguns estudos desenvolvidos ainda apontam problemas com relação à troca de dados entre os aplicativos BIM e BEM. Martins (2011) verificou a interoperabilidade entre as ferramentas BIM *ArchiCad* e *Revit*, e BEM *Autodesk Ecotect Analysis* 2011 e *IES-VE* utilizando o formato *gbXML*. Em seu estudo foi testado o fluxo BIM-BEM e o fluxo inverso, BEM-BIM. Os resultados encontrados apontaram que a interoperabilidade ainda não ocorre de maneira integral, sendo necessárias reconfigurações no modelo. O fluxo inverso não foi possível, sendo necessário realizar atualizações no modelo manualmente.

Araújo, Tavares e Scheer (2017) avaliaram a troca de informações entre as ferramentas *Revit* e *EnergyPlus* utilizando o formato *gbXML* para a simulação termoenergética de um edifício residencial. Os resultados foram parcialmente satisfatórios, pois houve perda de informações na maior parte dos materiais definidos. Contudo, a geometria foi exportada corretamente e os erros obtidos durante a exportação podem ser reparados sem demandar grande quantidade de tempo do usuário.

Borges et al. (2018) verificaram o uso do BIM para a Avaliação do Ciclo de Vida (ACV) na etapa pré-operacional de um edifício escolar, utilizando o software BIM *Autodesk Revit* e BEM *DesignBuilder.* Os autores verificaram alguns problemas de interoperabilidade quando o modelo foi exportado no formato *gbXML*, como perda de informações referente às portas e janelas.

Queiróz, Grigoletti e Santos (2019) analisaram o grau de confiabilidade entre as ferramentas *Revit* e *EnergyPlus*. Dois modelos de edificações foram produzidos no *software Revit* e exportados para o *EnergyPlus* nos formatos *gbXML*, IFC e IDF (*EnergyPlus Input Data Files*). Esses modelos também foram executados no *EnergyPlus* por meio do *plug-in Euclid* no *Sketchup* e comparados com os modelos executados no *Revit*. Os autores verificaram que a interoperabilidade não é perfeita devido às distorções nas geometrias e falta de dados para a execução da simulação em ambos os modelos. Além disso, o estudo aponta que a exportação de arquivos no formato *gbXML* foi a opção mais viável para simulações térmicas no *EnergyPlus* utilizando o BIM. Porém, os autores recomendam o uso do *plug-in Euclid* no *Sketchup* para simulações no *EnergyPlus*.

Atualmente, nenhuma das principais ferramentas de simulação de energia, como o *EnergyPlus* e o DOE2, são capazes de importar diretamente arquivos BIM, como *gbXML* e IFC, das ferramentas de modelagem. No entanto, há ferramentas com Interface Gráfica de Usuário (GUIs) de simulação de energia que têm a capacidade de usar arquivos BIM, como o *OpenStudio*, o IES-VE, o *Green Building Studio* (GBS), o ICE IDA, o RIUSKA (KAMEL; MEMARI, 2019).

Muitas das ferramentas de análise de energia e BIM existentes na indústria possuem seu próprio formato de arquivo. Neste caso, exportações e importações são necessárias para conectá-las umas às outras. Embora não seja simples, a adoção de um formato padrão aberto é uma solução potencial para abordar esse problema de interoperabilidade com maior benefício para o setor (RAMAJI; MESSNER; LEICHT, 2016).

# *Método*

Para avaliar o potencial da interoperabilidade no formato *gbXML* entre as ferramentas *Revit* 2018 e *OpenStudio* 2.6.0, a estrutura metodológica foi dividida conforme apresentada na Figura 1.

Interoperabilidade entre as ferramentas Revit e OpenStudio para simulação termoenergética

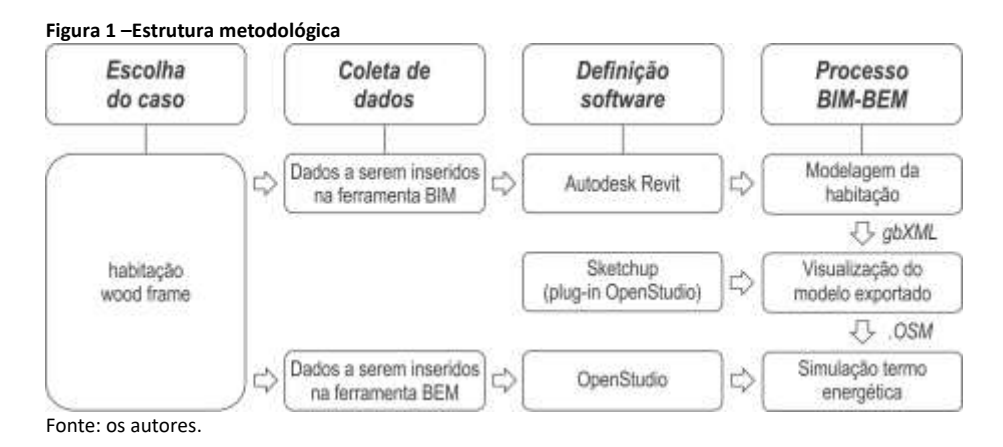

Para a aplicação deste processo, foi selecionada uma habitação de interesse social em *wood frame*. Foram levantados dados sobre os materiais, comportamento dos habitantes e equipamentos para alimentar os *softwares*. O intuito era verificar a troca de dados entre as ferramentas e possíveis erros durante a simulação.

*Escolha do caso*

A habitação de interesse social (HIS) selecionada para a simulação, desenvolvida por Espíndola (2010), foi projetada para uma família de quatro pessoas, possui 46,50m² e utiliza o sistema construtivo *wood frame*. A edificação foi posicionada para que um dos quartos e a sala ficassem voltados para a fachada norte e o outro quarto para o leste (Figura 2).

#### **Figura 2 –Habitação de interesse social em wood frame**

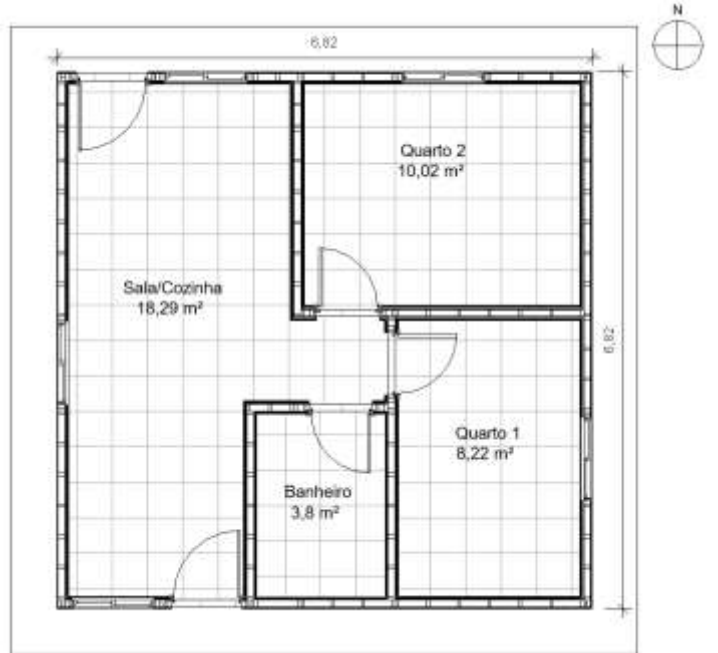

Fonte: Adaptado de Espíndola (2010).

A escolha por uma edificação que utilizasse este sistema ocorreu, principalmente, por ser uma tipologia que está em processo de normatização pela comissão de estudos da ABNT (2019) e em expansão no Brasil, sendo que em 2016 o país contava com 22 fabricantes de *wood frame* (ARAÚJO et al., 2016). Além disso, o emprego de produtos madeireiros pode contribuir para o desenvolvimento de ambientes construídos mais sustentáveis, minimizando os impactos atuais da indústria construtiva, considerada a

maior consumidora de recursos e matérias-primas, que representa mais de um terço do total de energia consumida no mundo (IEA, 2013; TONELLI; EVANS; TATICHI, 2013).

# *Coleta de dados*

Para análise energética da habitação são necessários dados de entrada como: propriedades térmicas e espessuras dos materiais, dados climáticos, consumo dos equipamentos e de energia para cocção, padrão de ocupação e iluminação, cronogramas de uso dos equipamentos.

A localização escolhida para a simulação do estudo foi a cidade de Curitiba-PR (Zona bioclimática 1). O arquivo adotado foi o TRY (*Test Reference Year*), pois ele representa um ano de dados médios para o local sem extremos de temperatura (SCHELLER et al., 2015).

O critério de escolha para os equipamentos teve como base a PNAD (Pesquisa Nacional por amostra de domicílios) (IBGE, 2017). Já a estimativa de consumo médio contou como uso hipotético estabelecido pelo PROCEL e Eletrobrás (2015). Para os dados de cocção foi adotado o valor estipulado por Araújo (2018) através do cruzamento de dados fornecidos pelo estudo Demanda de Energia 2050 elaborada pela EPE (Empresa de Pesquisa Energética) em 2016 (Tabela 1). Nesta pesquisa adotou-se o uso de ventilação natural e, portanto, não foram considerados equipamentos de ar condicionado.

| rabela 1    Dauos da demanda media para cada equipamento |            |              |              |                        |                                |
|----------------------------------------------------------|------------|--------------|--------------|------------------------|--------------------------------|
| Equip. eletrônico <sup>[1]</sup>                         | Fonte      | $N2$ de      | Potência     | Dias estimados         | Média                          |
|                                                          | energética | equipamentos | $(W)^{[2]}$  | uso/mês <sup>[2]</sup> | utilização/hora <sup>[2]</sup> |
| Chuveiro elétrico                                        | Elétrica   |              | 4500         | 30                     | 0,53                           |
| Computador                                               | Elétrica   |              | 63           | 30                     |                                |
| Geladeira                                                | Elétrica   |              | 55           | 30                     | 24                             |
| Lavadoura de roupa                                       | Elétrica   |              | 147          | 12                     |                                |
| Telefone                                                 | Elétrica   |              |              | 30                     | 24                             |
| Televisão                                                | Elétrica   |              | 83           | 30                     |                                |
| Fogão                                                    | GLP        |              | $66.7^{[3]}$ | 30                     |                                |

**Tabela 1 –Dados da demanda média para cada equipamento**

Nota: [1] - IBGE (2017); [2] - PROCEL; Eletrobrás (2015); [3] - ARAÚJO (2018). Fonte: os autores.

O padrão de ocupação e iluminação adotados estão de acordo com o manual RTQ-R (PROCEL EDIFICA, 2012), em que o padrão mínimo de ocupação dos dormitórios deve ser de duas pessoas por ambiente e a sala utilizada por todos os usuários dos dormitórios. Deve ser modelado um padrão de ocupação para os dias de semana e outro para os finais de semana. Os tipos de atividade desempenhada em cada ambiente foram conforme o recomendado pela *ASHRAE Handbook of Fundamentals* (2009), que considera para a sala (sentado ou assistindo TV) 108W e para o dormitório (dormindo ou descansando) 81W. Para o padrão de uso da iluminação a modelagem deve ser realizada em ambientes de permanência prolongada, considerando um padrão para os dias de semana e outro para os fins de semana. As densidades de potência instalada de iluminação adotadas para a sala são de 6,0 W/m<sup>2</sup> e para os dormitórios de 5,0 W/m<sup>2</sup>.

A absortância solar adotada para as superfícies externas foi de 0,20 para as paredes, considerando pintura branca, e 0,75 para a cobertura (ABNT, 2005). Para os materiais transparentes (vidros das janelas) adotou-se vidro monolítico de 6 mm com as seguintes propriedades térmicas: transmitância térmica 5,792 W/m².K; fator solar 0,44; transmitância de luz visível 0,32 (CB3E, 2015).

Os dados dos materiais, como espessura, densidade de massa aparente, condutividade térmica e calor específico para os componentes do *wood frame* e resistência térmica das camadas de ar entre o quadro estrutural e a cobertura, foram selecionados segundo a Datec nº020 (PBQP-H, 2018) e NBR 15220 (ABNT, 2005) (Tabela 2).

Interoperabilidade entre as ferramentas Revit e OpenStudio para simulação termoenergética

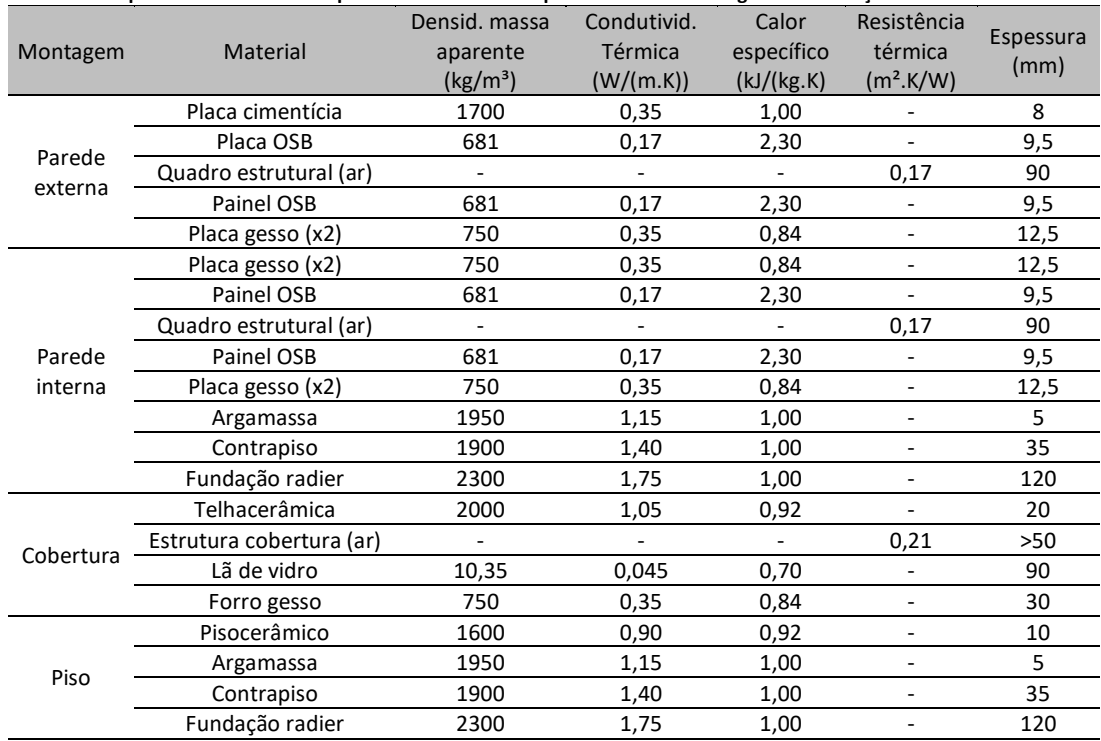

**Tabela 2 –Propriedades térmicas e espessuras dos materiais por sistema de montagem da habitação**

Fonte: Os autores, a partir de PBQP-H (2018), ABNT (2005).

## *Definição do software*

Para a modelagem da edificação foi selecionado o software *Autodesk Revit* 2018, por apresentar maior facilidade na modelagem e permitir a exportação do arquivo em *gbXML*. A *Autodesk* oferece uma forma de análise de desempenho de energia simplificada conectada ao *Revit*, o *Green Builging Studio*, sendo útil nos estágios iniciais de projeto. Posteriormente, faz-se necessária a utilização de software que criem cronogramas de operação do edifício e dos equipamentos (GERRISH et al., 2016). O GBS utiliza o mecanismo DOE2 e possui versão gratuita por apenas 30 dias (KAMEL; MEMARI, 2019). Por esse motivo, optou-se pela ferramenta *OpenStudio* 2.6.0, que dispõe de uma interface amigável tendo como mecanismo de simulação o *EnergyPlus*, simulador recomendado pelo PROCEL (Programa Brasileiro de Eficiência Energética das Edificações) (PROCELINFO,2019) e pela norma de desempenho NBR 15575-1 (ABNT, 2013). A ferramenta é gratuita e aberta, desenvolvida pela NREL (*National Renewable Energy Laboratory*) com a colaboração de outras instituições. A ideia inicial era criar um *software* que pudesse estimular o desenvolvimento de aplicativos baseados no BEM, além de suportar diversos participantes do ambiente construído. Scripts podem ser estruturados no *OpenStudio* pela linguagem *Ruby*, estes chamados de Medidas (*Measures*) com recursos exclusivos e fundamentais para a extensão da plataforma (BRACKNEY et al., 2018).

O *Sketchup* 2017 também foi utilizado através de um *plug-in* do *OpenStudio*. Este *plug-in* possibilita a visualização do modelo *gbXML* exportado, sendo possível verificar se os materiais, aberturas e os ambientes foram exportados corretamente. Ainda permite realizar alterações antes de importar para a ferramenta de simulação *OpenStudio*. A versão 2.6.0 do *OpenStudio* possibilita modelar em 2D e visualizar em 3D a geometria do edifício. Porém, quando a edificação não é modelada dentro do *OpenStudio*, não é viável fazer ajustes na geometria caso seja necessário.

# *Modelagem da habitação*

Nesta etapa foram criados os materiais que compõem a HIS em *wood frame*. O *Revit*  possui uma biblioteca padrão com diversos materiais e recursos relacionados, permitindo que o usuário edite ou crie novos materiais. Estes materiais serão atribuídos a uma família de paredes, piso, forro, cobertura, porta, janelas, entre outros, possibilitando a montagem de cada componente da habitação.

Dentro do editor de cada material é possível modificar e inserir itens de identidade, gráficos, aparência, propriedades físicas e térmicas, utilizando informações de fornecedores, normas ou os dados já disponíveis no software (Figura 3)*.*

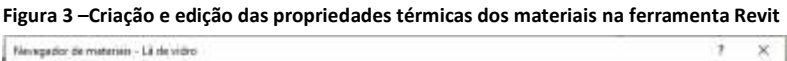

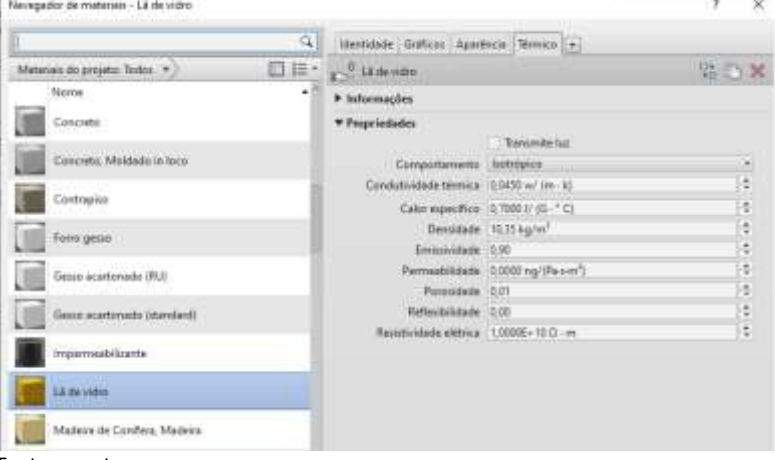

Fonte: os autores.

Dessa forma, para cada material foram atribuídas propriedades térmicas e, no processo de montagem dos componentes, suas respectivas espessuras, conforme descritas na Tabela 2. Nesta etapa não foi possível colocar a resistência térmica da camada de ar das paredes e cobertura, e tampouco a absortância solar das superfícies externas, pois o *Revit* não possui estas opções. Também não foi possível inserir os valores indicados na coleta de dados para o vidro das janelas. Ao selecionar uma família de janelas na ferramenta e acessar as propriedades analíticas desse objeto, existem opções de vidros com propriedades térmicas já estabelecidas e que não podem ser alteradas. Neste caso, foi selecionada uma das opções disponíveis, conforme apresentada na Figura 4.

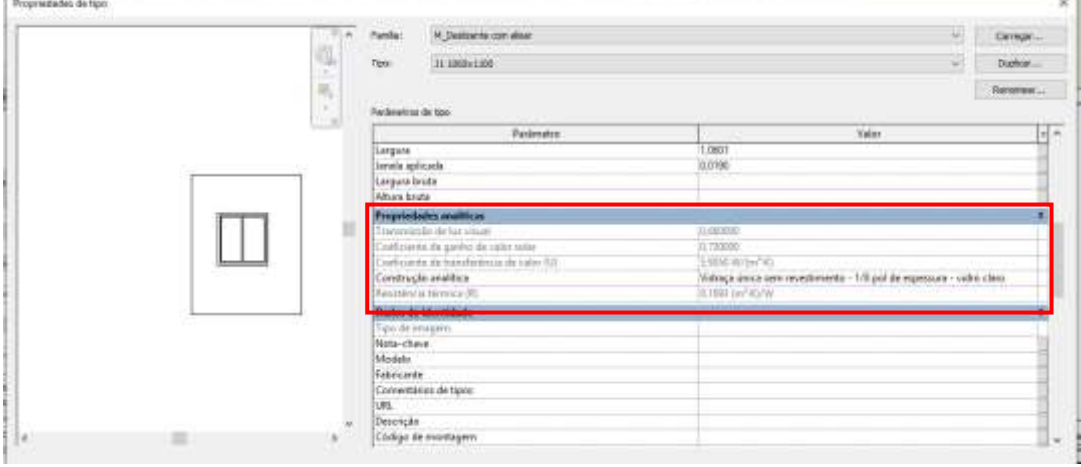

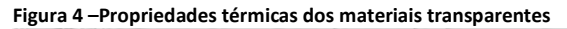

Fonte: os autores.

Esses valores, no entanto, foram adicionados ou modificados dentro do aplicativo do *OpenStudio*. A Figura 5 apresenta a habitação após conclusão da modelagem.

#### **Figura 5 –Modelagem concluída na ferramenta Revit**

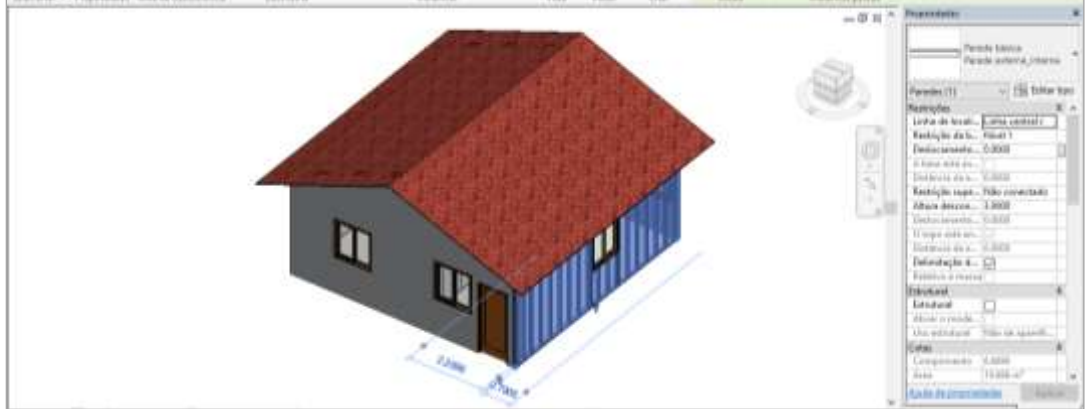

Fonte: os autores.

Após a modelagem da edificação é necessário delimitar os ambientes e/ou espaços. Esta etapa é de grande importância para executar análises energéticas e exportações no formato *gbXML* (ARAÚJO, 2018). Ambientes e espaços são utilizados para diferentes propósitos. Os ambientes são componentes de arquitetura, utilizados para fornecer informações sobre áreas ocupadas. Já os espaços são aplicados exclusivamente para as disciplinas MEP (*mechanical, electrical, and plumbing*) com o intuito de analisar o volume e informações da carga de aquecimento e resfriamento. Ambos fornecem informações das áreas em que foram inseridos (AUTODESK, 2018). Neste estudo foram incluídos no modelo apenas informações sobre os ambientes.

*Exportação do modelo no formato gbXML*

Para exportar o modelo, é importante selecionar a opção vista 3D para que então na aba de exportação seja selecionada a opção *gbXML* (Figura 6).

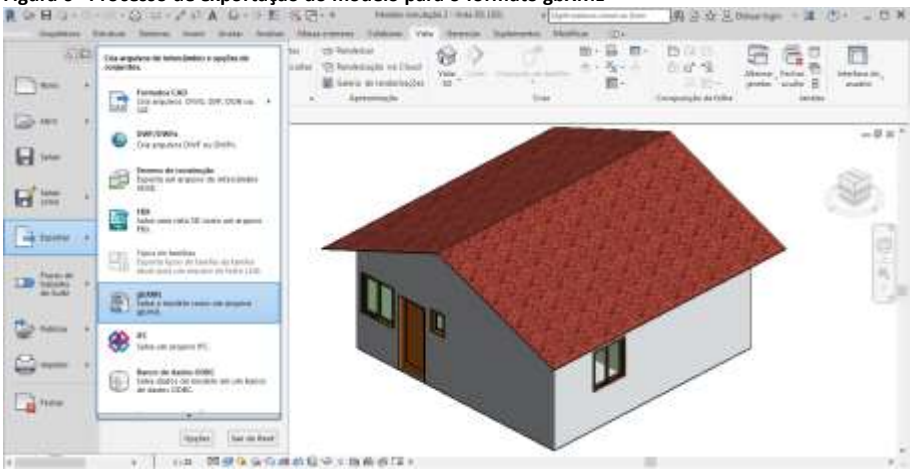

**Figura 6 –Processo de exportação do modelo para o formato gbXML**

Fonte: os autores

Em seguida, deve-se selecionar a opção utilizar volumes de ambiente/espaço, visto que esta delimitação foi definida anteriormente. Na janela de exportação *gbXML*, na aba geral, é necessário informar os valores para cada parâmetro. Ao entrar nas superfícies analíticas é possível verificar se componentes como paredes, piso, forro, coberturas e aberturas estão apresentando erros, possibilitando o ajuste ainda antes da exportação (Figura 7). Depois de completar as configurações, o modelo está pronto para ser exportado no formato *gbXML*.

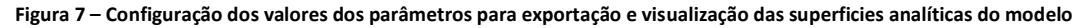

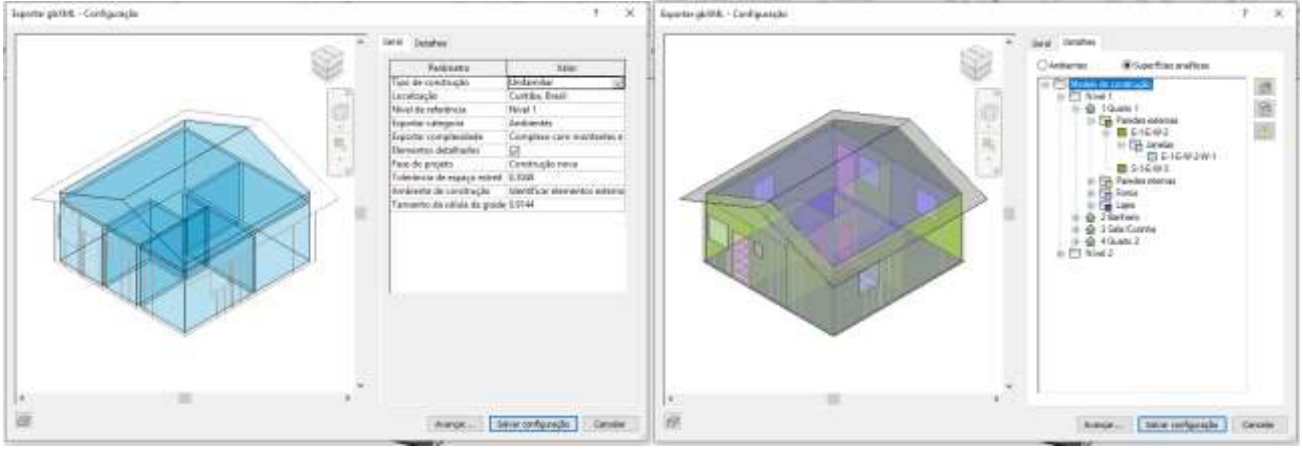

Fonte: os autores.

Posteriormente, o software *Sketchup* 2017 foi utilizado, com o plug-in do *OpenStudio*, para verificar a geometria do modelo. Este plug-*in* permite que os arquivos com extensão *gbXML* sejam importados diretamente. O *plug-in* do *OpenStudio* só funcionou na versão 2017 do *Sketchup*.

Esta etapa permite verificar se os materiais definidos no *Revit* foram exportados e criar as zonas térmicas para cada ambiente da habitação. Caso o usuário defina as cargas internas, os agendamentos e os conjuntos de construções dentro da ferramenta do *OpenStudio*, é necessário criar, nesta etapa, os tipos de espaço (*SpaceTypes*) (BRACKNEY et al., 2018). Após isso, o arquivo pode ser salvo no formato do *OpenStudio* e então prosseguir com as demais etapas da simulação.

## *Simulação termoenergética*

O arquivo no formato .OSM salvo com o *plug-in* no *Sketchup* deve ser importado para a ferramenta do *OpenStudio*. Nesta fase, devem ser inseridos os dados de entrada informados na coleta de dados.

Além disso, devem ser verificados se os materiais foram importados corretamente e se os dados de condutividade térmica, densidade, calor específico e espessura estão conforme definidos na ferramenta *Revit*. As informações que não puderam ser inseridas no *Revit* foram criadas ou modificadas nesta etapa, como o valor da resistência térmica da câmara de ar onde está localizada a estrutura da habitação, as propriedades térmicas dos vidros das janelas, e a absortância solar das superfícies externas (Figura 8).

Como não foram previstos condicionadores de ar para a habitação, testou-se uma medida (*Measure*) simplificada para cálculo de ventilação natural. A opção testada nesse estudo foi a medida *Wind and Stack with Open Area*, um tipo de medida do *EnergyPlus*  com cálculo simplificado de ventilação natural. O objeto adotado calcula a vazão de ventilação natural, que é controlada por um cronograma, aplicado à abertura das janelas, e também pelas especificações das temperaturas mínimas, máximas e amplitude. A equação utilizada para o cálculo da taxa de ventilação conduzida pelo vento é com base na *ASHRAE Handbook of Fundamentals* (2009) (BIGLADDER SOFTWARE, 2018).

Interoperabilidade entre as ferramentas Revit e OpenStudio para simulação termoenergética

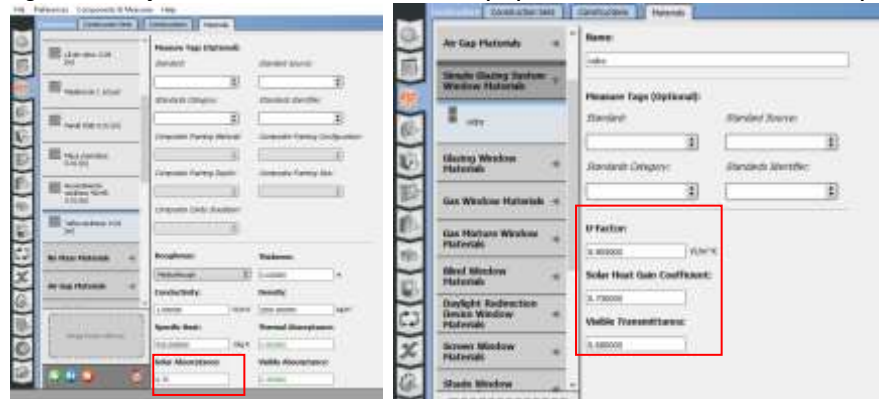

**Figura 8 – Inserção dos valores da absortância solar e propriedades térmicas dos materiais transparentes no OpenStudio**

Fonte: os autores.

Depois de todos os ajustes necessários, como: criação do padrão de uso dos equipamentos, iluminação e atividades dos ocupantes; inserção das cargas internas dos equipamentos elétricos, gás e iluminação; a simulação foi executada sem a ocorrência de erros.

# *Resultados e discussões*

As ferramentas BIM permitem criar e trabalhar com objetos que representarão o edifício, que não carregam apenas informações da geometria, mas dados com características próprias e que correspondem aos componentes que serão utilizados na construção. Diante disso, foi possível caracterizar os elementos da HIS com as propriedades térmicas, informações importantes para que a troca de dados entre as ferramentas BIM e BEM fosse executada.

Algumas propriedades térmicas não puderam ser inseridas no *Revit,* como o valor da resistência térmica da câmara de ar onde está localizada a estrutura e cobertura da habitação, conforme estipulado pela NBR 15220 (ABNT, 2005) e a absortância solar das superfícies externas, como parede e cobertura. No caso das propriedades térmicas do material transparente, estas não puderam ser modificadas, pois foi fornecido pelo *Revit* ao selecionar um tipo de vidro dentro das propriedades analíticas das janelas.

Durante o processo de exportação no formato *gbXML* foram realizadas várias tentativas para que o modelo carregasse a geometria, superfícies e materiais definidos no *Revit*. Nas primeiras tentativas, os materiais especificados para porta e janela não foram exportados. O mesmo ocorreu nos estudos desenvolvidos por Araújo, Tavares e Scheer (2017) e Borges et al. (2018). Observou-se que, ao entrar nas propriedades analíticas desses materiais dentro do *Revit*, é necessário escolher um tipo de vidro para a janela e um tipo de acabamento para a porta, para que os materiais podem ser exportados. A falta de informações referentes às propriedades térmicas dos materiais é um dos motivos para que ocorram os erros e a não exportação desses componentes. Porém, o contrapiso e fundação não foram exportados, mesmo definindo as propriedades térmicas, mas somente o revestimento cerâmico e a argamassa de assentamento. O contrapiso e a fundação foram visualizados no modelo exportado como sombreamento (cor roxa), abaixo do piso, e as portas de madeira foram exportadas como portas de vidro (Figura 9).

Esses pequenos erros podem ser ajustados dentro do próprio *plug-in* do *OpenStudio* dentro do *Sketchup*, sem a necessidade de retornar ao *Revit*. As definições selecionadas na janela de exportação também definem a transferência completa do modelo. Foram testadas várias das opções existentes no *software*, alternando os campos 'complexidade' e 'ambiente da construção', citados anteriormente na Figura 7. Ao

alternar as opções desses campos, alguns dos componentes como forro e piso não foram exportados. Somente quando as últimas opções 'Complexos com montantes e superfícies sombreadas' e 'Identificar elementos externos' desses dois parâmetros foram escolhidas, houve a possibilidade de exportar o modelo por completo.

**Figura 9 –Visualização do modelo exportado dentro do Sketchup através do plug-in do OpenStudio**

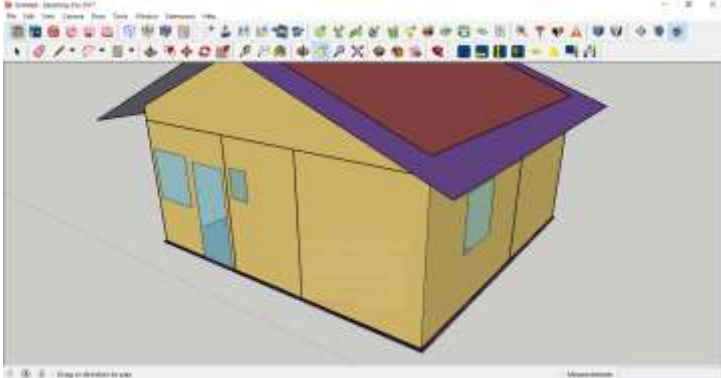

Fonte: os autores.

Esses pequenos erros podem ser ajustados dentro do próprio *plug-in* do *OpenStudio* dentro do *Sketchup*, sem a necessidade de retornar ao *Revit*. As definições selecionadas na janela de exportação também definem a transferência completa do modelo. Foram testadas várias das opções existentes no *software*, alternando os campos 'complexidade' e 'ambiente da construção', citados anteriormente na Figura 7. Ao alternar as opções desses campos, alguns dos componentes como forro e piso não foram exportados. Somente quando as últimas opções 'Complexos com montantes e superfícies sombreadas' e 'Identificar elementos externos' desses dois parâmetros foram escolhidas, houve a possibilidade de exportar o modelo por completo.

Também é relevante apontar que o nível de desenvolvimento do modelo nesta etapa deve ser o mais simples possível. Foram realizadas tentativas com montagens de paredes com acabamento específico para os quartos e sala (pintura) e para cozinha e banheiro (revestimento cerâmico). A existência de vários recortes devido à troca das montagens das paredes e à variação dos acabamentos, ocasionou a criação de camadas de ar entre as junções dessas paredes e a não identificação do nome do material na ferramenta do *OpenStudio*, resultando em erros ao importar o arquivo. Por esse motivo optou-se por definir dois tipos de montagem de parede, externa e interna, conforme descrito na Tabela 2.

Ajustadas essas limitações, o modelo foi exportado sem erros e as demais informações, como diferenças entre superfícies, materiais e zonas térmicas foram importadas corretamente (Figura 10).

**Figura 10 –Apresentação do modelo renderizado por superfície, construção e zonas térmicas**

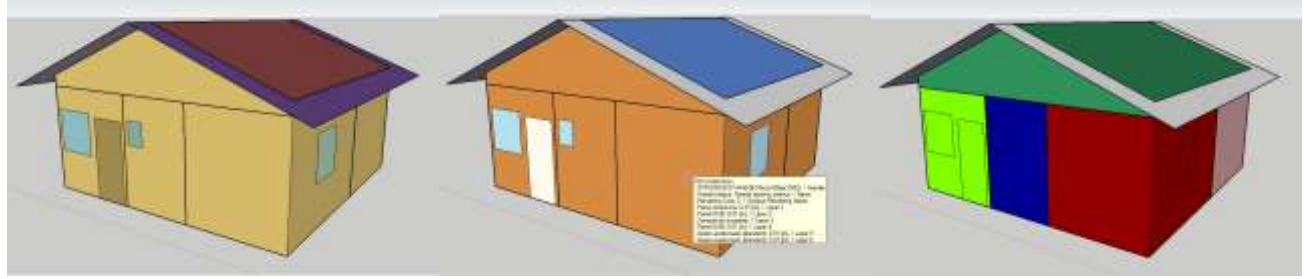

Fonte: os autores.

Em seguida, dentro do aplicativo do *OpenStudio*, foi importado o arquivo no formato .OSM gerado pelo plug-in no *Sketchup*. Nesta etapa, verificou-se se as espessuras, propriedades térmicas e os respectivos nomes estavam conforme definidos no *Revit* (Figura 11).

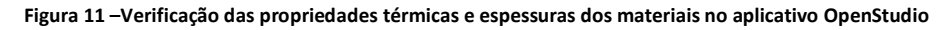

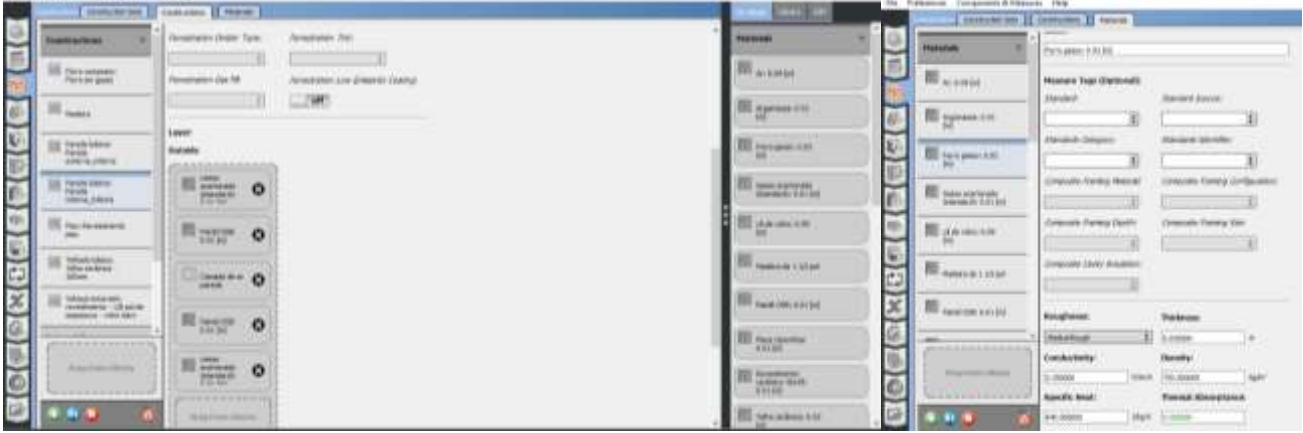

Fonte: os autores.

Conforme mencionado, o *Revit* não permite colocar valores de resistência térmica para materiais sem massa. Esta opção foi criada no *OpenStudio*, sendo necessário ajustar as camadas criadas destinadas às paredes e à cobertura. Ainda no *OpenStudio,* foram alterados os valores das propriedades térmicas do material transparente (vidro janelas), conforme definido na coleta de dados e inserida a absortância solar das superfícies externas (pintura das paredes e cobertura). Em seguida, as demais etapas foram realizadas para obter os quantitativos da simulação, conforme mencionado anteriormente. Ao finalizar a simulação, observou-se que a comunicação entre as ferramentas *Revit* e *OpenStudio* utilizando o formato *gbXML* foi possível, e que esse processo gerou os resultados esperados para a simulação.

Caso a geometria do edifício precise ser alterada, todo o processo deve ser refeito, pois observou-se que as ferramentas não possuem comunicação no sentido contrário. O *OpenStudio* não dispõe de um formato de exportação compatível com a ferramenta Revit. Por sua vez, no *plug-in* dentro do *Sketchup* é possível transformar o modelo no formato IFC. No entanto, ao testar esta opção e abrir o arquivo no *Revit*, nada foi reconhecido, pois o 3D permanece como aparece no *Sketchup*, mas na cor cinza (Figura 12).

Observou-se que o *OpenStudio* possui comunicação com o *Sketchup*, caso a geometria seja alterada e salva no *plug-in*. Dessa forma, ao carregar o arquivo *.OSM* no aplicativo do *OpenStudio*, foram visualizadas as modificações (Figura 13), mantendo as informações criadas anteriormente: cronogramas, carregamentos e materiais. Este processo ainda não ocorre com o *Revit*. Sendo assim, caso a geometria seja alterada e todo o processo refeito, será necessário calibrar outra vez o modelo no *software* de simulação.

O mesmo pode ser observado na pesquisa desenvolvida por Martins (2011), que utilizou o fluxo inverso entre as ferramentas BIM, *Revit* e *ArchiCad* em conjunto com as ferramentas BEM, *Ecotect* e *IES-VE*, demonstrando que a interoperabilidade é nula. No caso analisado no presente artigo, as ferramentas *Revit* e *OpenStudio* só possuem comunicação em um único fluxo.

Interoperabilidade entre as ferramentas Revit e OpenStudio para simulação termoenergética

#### **Figura 12 –Tentativa inversa de interoperabilidade através do formato IFC entre as ferramentas Sketchup/Revit**

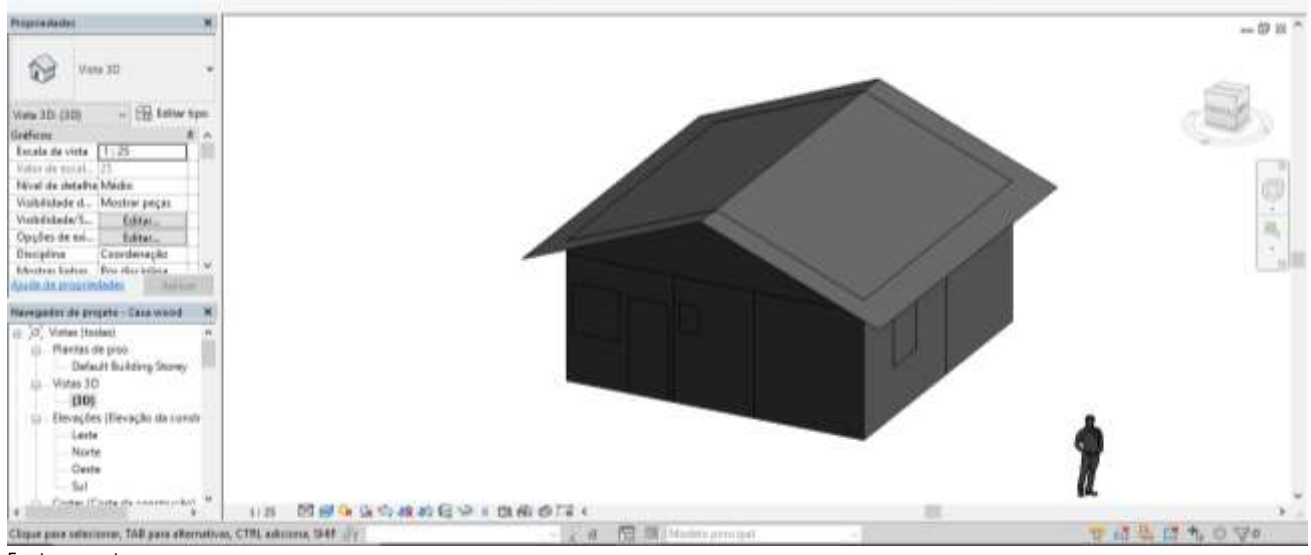

Fonte: os autores.

**Figura 13 –Modificação da geometria dentro do plug-in no Sketchup (esquerda), visualização do modelo modificado dentro do aplicativo OpenStudio (direita)**

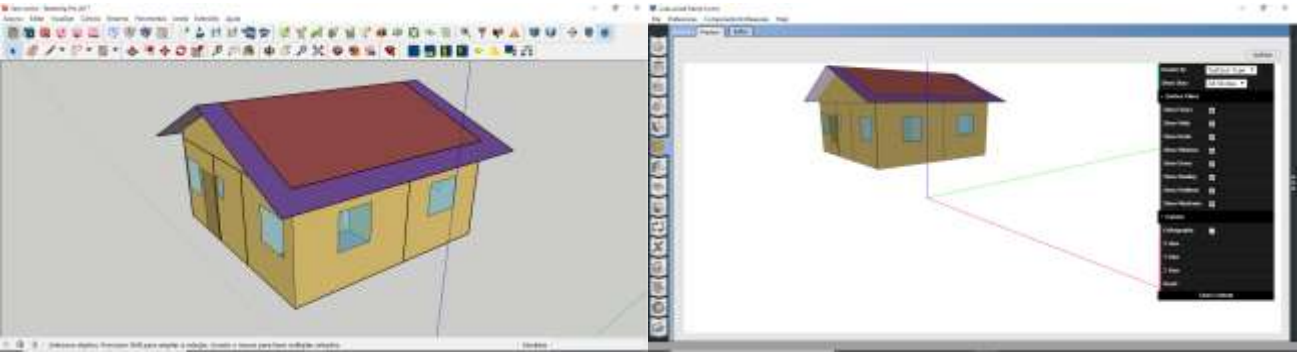

Fonte: os autores.

O Quadro 1 apresenta um resumo dos processos executados em cada software para exportação do modelo.

As limitações observadas da integração entre Revit e OpenStudio podem ser resumidas em:

- A interoperabilidade ainda não ocorre de maneira automática; ajustes e configurações no Revit, plug-in no Sketchup e no OpenStudio precisam ser feitas.
- Fundação e contrapiso não foram exportados e testes são necessários para verificar este problema.
- Os componentes e as propriedades térmicas dos materiais sem massa precisam ser criados e inseridos no software de simulação.
- Os valores da absortância térmica solar das superfícies externas precisam ser inseridos no software de simulação.
- As propriedades térmicas dos materiais transparentes são definidas pelo Revit ao escolher um tipo de vidro dentro das propriedades analíticas das janelas. Os valores podem ser alterados no software de simulação.
- Ainda não há possibilidade de fazer o fluxo inverso entre os software. Caso seja necessário alterar a geometria, o OpenStudio não possui um formato de exportação compatível com o Revit. O Sketchup permite exportar em IFC, porém os componentes do modelo não foram reconhecidos no Revit.
- Caso a geometria seja modificada na ferramenta Revit, todo o processo deve ser refeito, inclusive os cronogramas e carregamentos realizados no software de simulação.
- O plug-in do OpenStudio só funcionou no Sketchup 2017.
- Ainda faz-se necessário o uso de software intermediário para analisar a geometria.
- Um modelo executado no Revit com nível de desenvolvimento avançado pode gerar erros no processo de exportação no formato gbXML, como o não reconhecimento dos materiais e camadas de ar.

**Quadro 1 –Quadro resumo dos procedimentos realizados em cada ferramenta para permitir a interoperabilidade**

| Ferramenta                                                   | <b>Modelo</b> | <b>Detalhamento</b>                                                                                                    |  |  |
|--------------------------------------------------------------|---------------|----------------------------------------------------------------------------------------------------|--|--|
| <b>Autodesk Revit</b>                                        |               | - Definição das propriedades térmicas dos materiais;<br>- Definição das montagens e espessura de cada sistema<br>construtivo;<br>- Definição da construção analítica para portas e janelas<br>dentro das propriedades analíticas;<br>- Criação de ambientes e/ou espaços.                 |  |  |
| Exportação<br>gbXML<br>(dentro do<br><b>Revit</b> )          |               | - Na definição do ambiente e/ou espaço, selecionar o método<br>"utilizar volume de ambientes/espaços";<br>- Definição dos valores para cada um dos parâmetros;<br>- Verificação das superficies analíticas.                                                                               |  |  |
| Plug-in<br><b>OpenStudio</b><br>dentro do<br><b>Sketchup</b> |               | - Verificação do modelo exportado: componentes de<br>sombreamento, cobertura, forro, porta, janela, paredes e piso<br>(ajuste na geometria).<br>- Verificação da definição das zonas térmicas, materiais,<br>camadas e espessura.                                                         |  |  |
| <b>Aplicativo</b><br><b>OpenStudio</b>                       |               | - Verificação das propriedades térmicas dos materiais de<br>acordo com as estipuladas no Revit;<br>- Ajuste de dados e adição de materiais que não puderam ser<br>criados no Revit, ou não foram corretamente exportados;<br>- Inserção das demais informações para calibrar a simulação. |  |  |

Fonte: os autores.

O potencial desta integração está:

- Em permitir inserir as propriedades térmicas e definir as espessuras para os materiais que compõem a edificação, evitando o retrabalho.
- Na geometria e as informações sobre os materiais serem exportadas corretamente: espessuras, forro, cobertura, paredes, piso e ambientes, não sendo necessário remodelar.

# *Conclusão*

O presente trabalho buscou verificar, por meio de um estudo de caso, a interoperabilidade entre os *softwares Revit* e *OpenStudio*, descrevendo as etapas de modelagem; exportação do formato *gbXML*; uso do *plug-in* no *Sketchup* para verificação da geometria exportada e a simulação dentro do aplicativo do *OpenStudio*. A simulação ocorreu sem erros e resultados foram obtidos por meio do processo de interoperabilidade entre as ferramentas, tornando possível avaliar o conforto térmico e o gasto energético da edificação.

Alguns potenciais foram observados no processo de exportação e importação no formato *gbXML* entre as ferramentas, como a capacidade de inserir informações das propriedades térmicas dentro do modelo criado no *Revit*. A partir disso, grande parte dos sistemas da habitação analisada, como parede, cobertura, forro e parte do piso foram exportados, evidenciando que o BIM tem potencial de evitar o retrabalho de modelar todo o edifício e inserir dados dos materiais novamente nos *softwares* BEM. Contudo, algumas limitações também foram observadas, pois ainda não é possível realizar uma exportação automática, sendo necessário um software intermediário para analisar a geometria (*plug-in* do *OpenStudio* no *Sketchup*) requerendo alguns ajustes no modelo. Além disso, verificou-se que o processo inverso, do *OpenStudio* para o *Revit*, caso a geometria precise ser modificada, não é possível, pois o *OpenStudio* não possui um formato de exportação compatível com o *Revit*. O *Sketchup* permite transformar o modelo no formato IFC, porém as informações da geometria e dos materiais não foram reconhecidas pelo *Revit*.

Apesar desses impasses, a verificação de interoperabilidade entre o *Revit* e o *OpenStudio*, objetivo principal desta pesquisa, foi satisfatória. Inicialmente, o modelo foi exportado com alguns erros, sendo indispensável a execução de alguns ajustes. Todas as camadas das paredes, coberturas, forro foram exportadas corretamente e com os valores das propriedades térmicas e espessuras incorporadas nos respectivos materiais, conforme definidas anteriormente no *Revit*; com exceção do piso, que foi exportado sem o contrapiso e a fundação.

Cabe ressaltar que esse estudo avaliou a interoperabilidade entre o *Revit* e o *OpenStudio*, sendo importante o desenvolvimento de outros estudos testando o processo em diferentes ferramentas BIM e BEM. É importante salientar que o estudo de caso selecionado foi em uma habitação simples, sendo relevante que trabalhos futuros avaliem edificações mais complexas, contendo mais de um pavimento, outros detalhes construtivos e mais ambientes.

Por fim, conclui-se que, mesmo sendo necessários alguns ajustes durante o processo, a troca de dados entre as ferramentas ocorreu sem erros e mostrou praticidade, sendo capaz de auxiliar no fluxo de trabalho e contribuir para que os profissionais do ramo da construção possam tomar decisões com menor impacto ainda na etapa de projeto.

# *Agradecimentos*

*O presente trabalho foi realizado com apoio da Coordenação de Aperfeiçoamento de Pessoal de Nível Superior – Brasil (CAPES).* 

# *Referências*

ABNT - ASSOCIAÇÃO BRASILEIRA DE NORMAS TÉCNICAS. **NBR 15220**: Desempenho térmico de edificações parte 1 - Definições, símbolos e unidades. Rio de Janeiro, 2005.

Interoperabilidade entre as ferramentas Revit e OpenStudio para simulação termoenergética

ABNT - ASSOCIAÇÃO BRASILEIRA DE NORMAS TÉCNICAS. **NBR 15575-1**: Edificações habitacionais – Desempenho parte 1: Requisitos Gerais. Rio de Janeiro, 2013.

ABNT - ASSOCIAÇÃO BRASILEIRA DE NORMAS TÉCNICAS. **Avança a elaboração da Norma sobre** *wood frame*. Disponível em: http://www.abnt.org.br/imprensa/releases/5319-avanca-a-elaboracao-da-norma-sobre-wood-frame. Acesso em: 18 fevereiro 2019.

ANDRADE, M. L. V. X.; RUSCHEL, R. C. Interoperabilidade de aplicativos BIM usados em arquitetura por meio do formato IFC. **Gestão e Tecnologia de Projetos**, v. 4, n. 2, 76-111, dez. 2009. DOI: https://doi.org/10.4237/gtp.v4i2.102

ARAÚJO, A. M. F. **Avaliação de ciclo de vida emedificações a partir de modelagem BIM e simulação termoenergética: aplicaçãoutilizando Revit e Energyplus.** 2018. 161 p. Dissertação (Mestrado em Engenharia da Construção Civil) –Universidade Federal do Paraná, Curitiba, 2018.

ARAÚJO, A. M. F.; TAVARES, S. F.; SCHEER, S. Análise do processo de exportação do modelo BIM desenvolvido no Revit para o EnergyPlus via *OpenStudio*. In: ENCONTRO LATINO-AMERICANO E EUROPEU SOBRE EDIFICAÇÕES E COMUNIDADES SUSTENTÁVEIS, 2., 2017, São Leopoldo. **Anais [...]**. São Leopoldo: EURO ELECS, 2017. Disponível em: http://www.unisinos.br/eventos/encontro-latino-americano-e-europeu-sobre-edificacoes-e-comunidades-exelecs. Acesso em: 18 fevereiro 2019.

ARAÚJO, V.A. *et al*. Woodframe: light framing houses for developing countries. **Revista de la Construcción**, v. 15, n. 2, p. 78–87, ago. 2016. Disponível em: http://revistadelaconstruccion.uc.cl/index.php/rdlc/article/view/564/139. Acesso em: 18 fevereiro 2019.

AUTODESK. **Autodesk Revit 2016**: ajuda. Disponível em: http://help.autodesk.com/view/RVT/2016/PTB/?guid=GUID-B876A6F6- 4091-40CA-ADCD-AA5D0EFC5EE3. Acesso em: 26 outubro 2018.

BIGLADDER SOFTWARE. **Infiltration/Ventilation**. Disponível em: https://bigladdersoftware.com/epx/docs/8-0/engineeringreference/page-048.html#ventilation-by-wind-and-stack-with-open-area. Acesso em: 22 setembro 2019.

BORGES, J. G. et al. Uso do BIM no processo de quantificação de emissões de CO2 no projeto de edificações: estudo de caso para o *software DesignBuilder*. **Revista Eletrônica de Engenharia Civil**, v. 14, n. 1, p. 142-156, jan. 2018. DOI:http://dx.doi.org/10.5216/reec.V14i1.47802

BRACKNEY, L. *et al*. **Building Energy Modeling with Open Studio:** A Practical Guide for Students and Professionals. Suiça: Springer, 2018. 324 p.

BRASIL. Empresa de Pesquisa Energética. **Balanço Energético Nacional 2017**: Ano base 2016. Rio de Janeiro: EPE, 2017.

CENTRO BRASILEIRO DE EFICIÊNCIA ENERGÉTICA NAS EDIFICAÇÕES (CB3E). **Catálogo de propriedades térmicas e óticas de vidros comercializados no Brasil**. Florianópolis: CB3E; ABIVIDRO; INMETRO; PROCEL EDIFICA; ELETROBRÁS, 2015.Disponível em: http://cb3e.ufsc.br/sites/default/files/projetos/etiquetagem/catalogo-propriedades-vidros-comercializados-brasil-13032015\_v2.pdf. Acesso em: 02 outubro 2019.

CHAU, C. K; LEUNG, T.M; NG, W.Y. A review on Life Cycle Assessment, Life Cycle Energy Assessment and Life Cycle Carbon Emissions Assessment on buildings. **Applied Energy**, v. 143, p. 395-413, abr. 2015. DOI: http://dx.doi.org/10.1016/j.apenergy.2015.01.023

DIMITRIOU, V. et al. BIM enabled building energy modelling: development and verification of a GBXML to IDF conversion method. In: INTERNATIONAL BUILDING PERFORMANCE SIMULATION ASSOCIATION ENGLAND CONFERENCE BSO, 3., 2016, Newcastle. **Proceedings […].** New Castle: IBPSA, 2016. Disponível em: http://www.ibpsa.org/proceedings/BSO2016/p1126.pdf. Acesso em: 18 fevereiro 2019.

DONG, B. et al. A comparative study of the IFC and gbXML informational infrastructures for data exchange in computational design support environments. In: INTERNATIONAL IBPSA BUILDING SIMULATION CONFERENCE, 2007, Beijing. **Proceedings […].**  Beijing: IPPSA**, 2007.** Disponível em: http://www.ibpsa.org/proceedings/bs2007/p363\_final.pdf. Acesso em: 18 fevereiro 2019.

EASTMAN, C. et al. **BIM handbook:** a guide to building information modeling for owners, managers, designers and contractors. 2ª.ed. Nova Jersey: John Willey & Sons, 2011.

ESPÍNDOLA, L. R**. Habitação de interesse social em madeira conforme os princípios de coordenação modular e conectividade.** 2010. 173 p. Dissertação (Mestrado em Engenharia Civil) – Universidade Federal de Santa Catarina, Florianópolis, 2010.

Interoperabilidade entre as ferramentas Revit e OpenStudio para simulação termoenergética

GARCIA, E. G.; ZHU, Z. Interoperability from building design to building energy modeling. **Journal Of Building Engineering**, v. 1, p.33-41, mar. 2015. DOI: http://dx.doi.org/10.1016/j.jobe.2015.03.001

GERRISH, T. et al. Using BIM capabilities to improve existing building energy modelling practices. **Engineering, Construction And Architectural Management**, v. 24, n. 2, p.190-208, mar. 2017. DOI: http://dx.doi.org/10.1108/ecam-11-2015-0181

GOURLIS, G.; KOVACIC, I. Building Information Modelling for analysis of energy efficient industrial buildings – A case study. **Renewable And Sustainable Energy Reviews**, v. 68, p.953-963, fev. 2017. DOI: http://dx.doi.org/10.1016/j.rser.2016.02.009.

IBGE - INSTITUTO BRASILEIRO DE GEOGRAFIA E ESTATÍSTICA. **Características gerais dos domicílios dos moradores.** Programa Nacional por Amostra de Domicílios (PNAD), 2017. Disponível em: https://www.ibge.gov.br/estatisticasnovoportal/sociais/trabalho/17270-pnad-continua.html?=&t=resultados. Acesso em: 18 fevereiro 2019.

IEA - INTERNATIONAL ENERGY AGENCY. **Transition to Sustainable Buildings:** Strategies and Opportunities to 2050. Paris: OECD: IEA, 2013.

JALAEI, F.; JRADE, A. An Automated BIM Model to Conceptually Design, Analyze, Simulate, and Assess Sustainable Building Projects. **Journal of Construction Engineering**, v. 14, p. 1-21, nov. 2014. DOI: http://dx.doi.org/10.1155/2014/672896.

KAMEL, E.; MEMARI, A. M. Review of BIM's application in energy simulation: Tools, issues, and solutions. **Automation In Construction**, v. 97, p.164-180, jan. 2019. DOI: http://dx.doi.org/10.1016/j.autcon.2018.11.008

KIM, M.; KIRBY, L.; KRYGIEL, E. **Mastering Autodesk Revit 2017 for Architecture**. Indianapolis: John Wiley and Sons Inc, 2016.

MARTINS, P. C. F**. A Interoperabilidade entre sistemas BIM e simulação ambiental computacional:** Estudo de caso. 2011. 229 p. Dissertação (Mestrado Arquitetura e Urbanismo) – Universidade de Brasília, Brasília, 2011.

NIBS - NATIONAL INSTITUTE OF BUILDING SCIENCES. **National Building Information Modeling Standard (NBIMS) Version 1.0** – Part 1: Overview, Principles, and Methodology. Washington, DC: NIBS, 2007.

PEREIRA, Enio Bueno et al. **Atlas Brasileiro de Energia Solar** - 2ª edição. São José dos Campos: INPE, 2017.

PROCEL Edifica. **Manual para aplicação do RTQ-R**: Residencial – versão 1. Eletrobrás: Inmetro: CB3E, 2012. Disponível em: http://www.pbeedifica.com.br/sites/default/files/projetos/etiquetagem/residencial/downloads/Manual\_RTQR\_102014.pdf. Acesso em: 18 fevereiro 2019.

PROCEL; ELETROBRÁS. **Tabela de estimativa de consumo médio mensal de eletrodomésticos de acordo com um uso hipotético**. 2015. Disponível em: http://www.industriahoje.com.br/wp-content/uploads/downloads/2015/01/Tabela-Consumo-Equipamentos-Procel-Eletrobras.pdf. Acesso em: 10 junho 2018.

PROCELINFO. **Simuladores**: simuladores úteis para projetos de eficiência energetica. Disponível em: http://www.procelinfo.com.br/main.asp?View={E6B1AB72-B50E-4099-8939-6DAFA57BBC2A}. Acesso em: 22 setembro 2019.

PBQP-H - PROGRAMA BRASILEIRO DA QUALIDADE E PRODUTIVIDADE DO HABITAT. **DATec nº 020-C**: Sistema estruturado em peças leves de madeira maciça serrada – Tecverde (tipo light wood framing). 2018.

QUEIRÓZ, G. R.; GRIGOLETTI, G. C.; SANTOS, J. C. P. Interoperabilidade entre os programas Revit e EnergyPlus para a simulação térmica de edificações. **PARC Pesquisa em Arquitetura e Construção**, Campinas, SP, v. 10, p. e019005, jan. 2019. DOI:http://dx.doi.org/10.20396/parc.v10i0.8652852.

RAMAJI, I. J.; MESSNER, J. I; LEICHT, R. M. Leveraging Building Information Models in IFC to perform energy analysis in OpenStudio. In: SimBuild BUILDING PERFORMANCE MODELINGCONFERENCE, 2016, Salt Lake City. **Proceedings […].** Salt Lake City: ASHRAE & IBPSA-USA, 2016. p. 251-258. Disponível em: [https://ibpsa-usa.org/index.php/ibpusa/article/view/365.](https://ibpsa-usa.org/index.php/ibpusa/article/view/365) Acesso em> 26.05.2020.

SANTOS L., COUTO J. P. BIM tools and procedures for energy evaluation and optimization in buildings. In: SAFETY, HEALTH AND ENVIRONMENT WORLD CONGRESS, 15., 2015, Porto. **Proceedings […].**Porto: SHEWC, 2015. Disponível em: http://copec.eu/congresses/shewc2015/proc/works/36.pdf. Acesso em: 18 fevereiro 2019.

SCHELLER, C. *et al*. **Análise de arquivos climáticos para a simulação do desempenho energético de edificações**. Florianópolis: LabEEE (UFSC), 2015.

Interoperabilidade entre as ferramentas Revit e OpenStudio para simulação termoenergética

SILVA, F. D; SALGADO, M. S. The use of FTA to evaluate the potential of the BIM platform in building rehabilitation. **PARC Pesquisa em Arquitetura e Construção**, Campinas, SP, v. 8, n.1, p. 3-19, mar. 2017. DOI: http://dx.doi.org/10.20396/parc.v8i1.8649200

TONELLI, F.; EVANS, S. TATICCHI, P. Industrial sustainability: challenges, perspectives, actions. **International Journal of Business Innovation and Research**, v. 7, n. 2, p. 143-163, jan. 2013. DOI: http://dx.doi.org/10.1504/IJBIR.2013.052576

UNITED NATIONS ENVIRONMENT PROGRAMME. **Building and Climate Change**: Summary for decision-makers. France: UNEP, 2009.

## *<sup>1</sup>***Nathalia Cardoso de Azevedo**

Arquiteta e Urbanista. Mestra. Programa de Pós Graduação em Engenharia da Construção Civil. Endereço postal: Rua José de Alencar, 145, Curitiba, PR, Brasil, CEP 80050-240

### <sup>2</sup>**Sergio Fernando Tavares**

Arquiteto e Urbanista. Doutor. Professor titular da Universidade Federal do Paraná no Departamento de Arquitetura e Urbanismo e no Programa de Pós Graduação em Engenharia da Construção Civil. Endereço postal: Av. Cel. Francisco H. dos Santos, 100, Curitiba, PR, Brasil, CEP 81530-000